## GMAO ACCEDER – V 16.69

## CREATION DES PIECES ET FONCTIONS DE MISE A JOUR

Ces explications concernent les bases dont le contenu a déjà été en partie alimenté en pièces. Parfois les articles sont collés ou importés par un module Excel. Ils sont en général incomplets au niveau fournisseurs, Lieux de rangement et familles de pièces.

Exemple de liste à compléter : LIEU 1 – FAMILLE - FOURNISSEUR

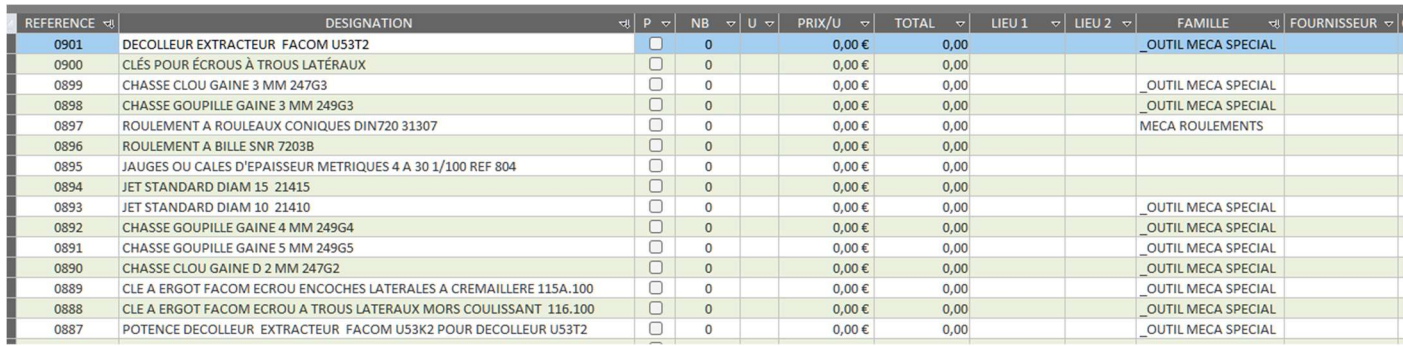

Nota : Avant de commencer les mises à jour il faudra correctement renseigner vos listes déroulantes :

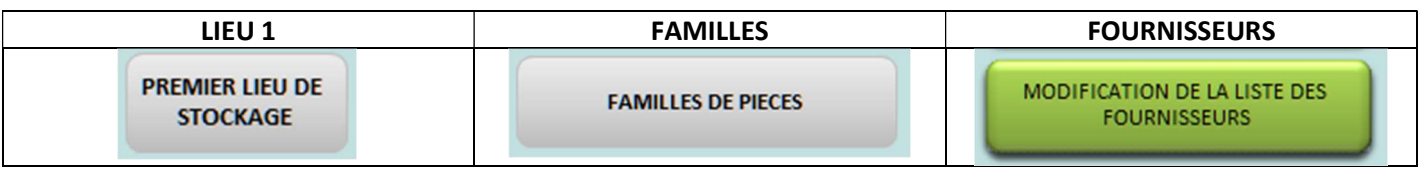

Dans le formulaire MODIFICATION ci-dessous, il est aussi possible d'ajouter des lignes, de les supprimer, et même de modifier les références (attention à utiliser avec beaucoup de précautions cette possibilité). Le copier/coller fonctionne aussi (faites d'abord une copie de votre base avant de coller des données nouvelles).

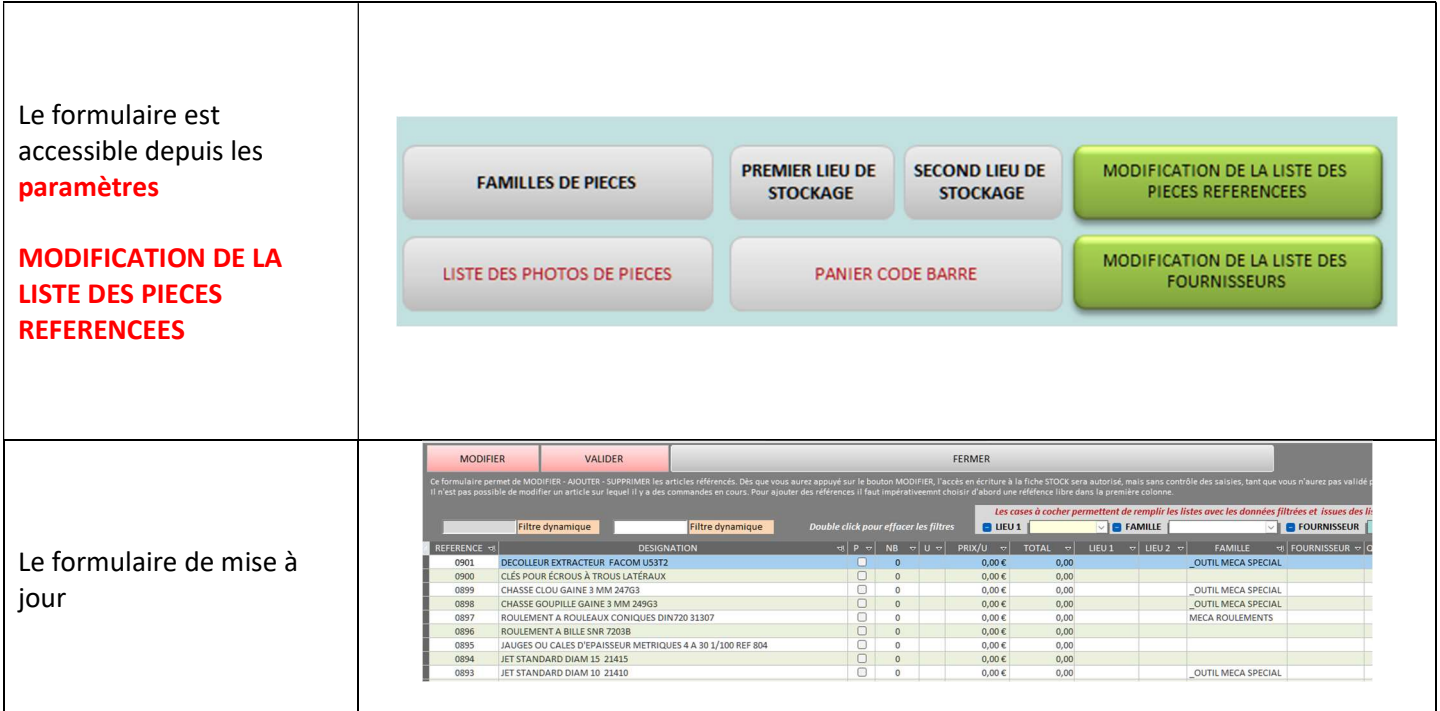

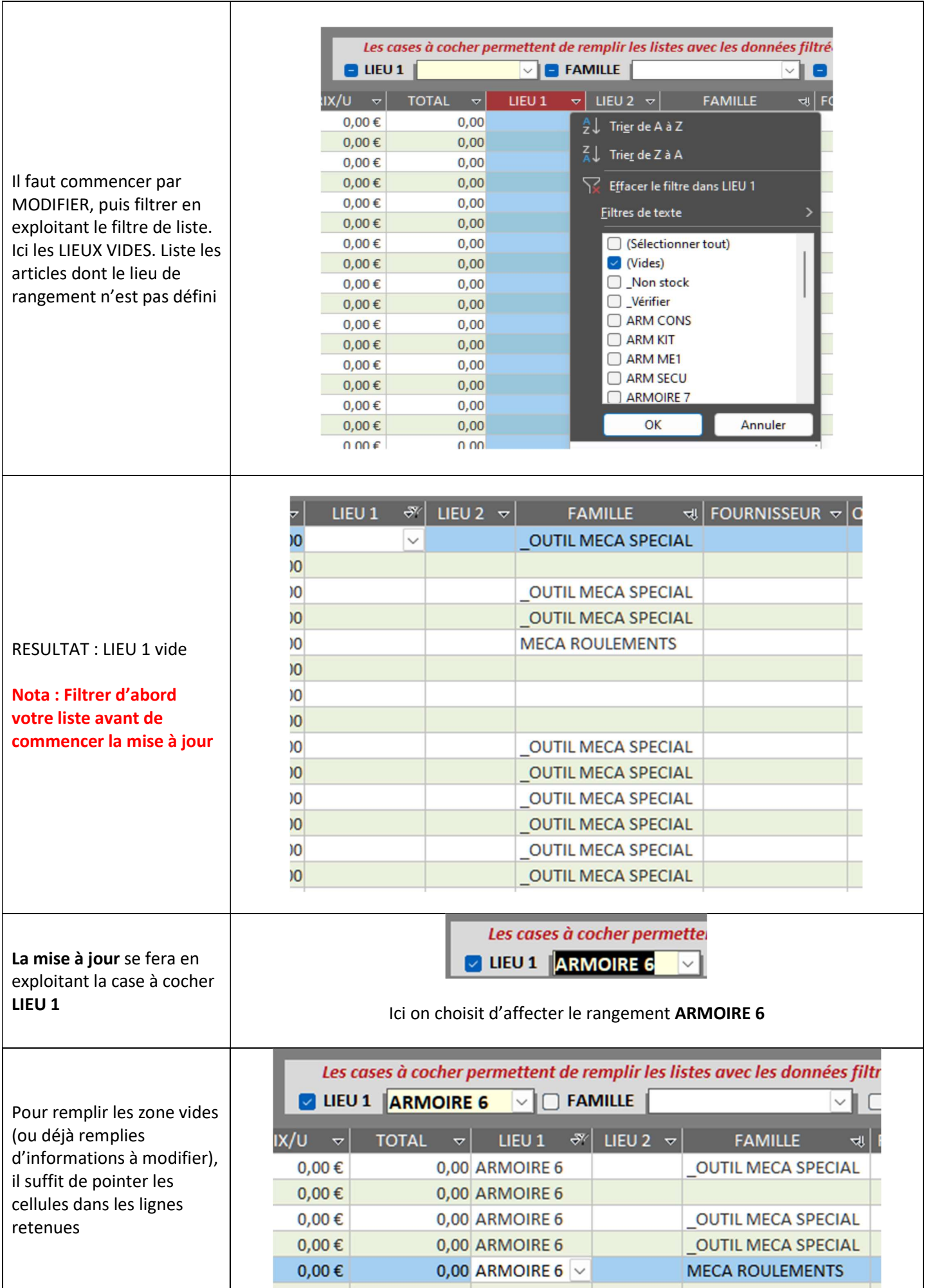

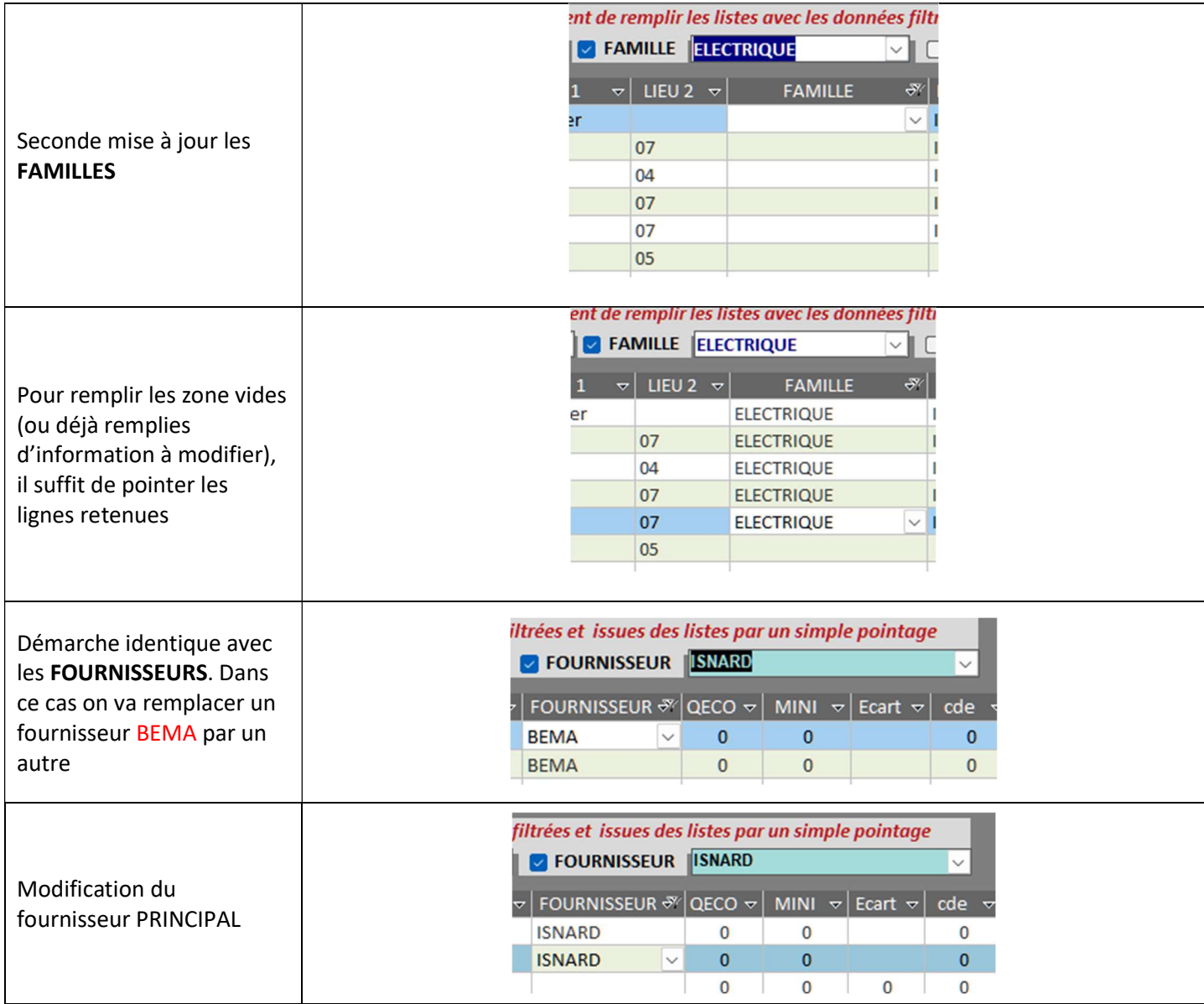